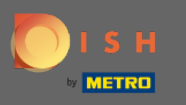

The frst step is to log into your DISH account and to open the DISH Weblisting dashboard. Click on the Θ profle icon to continue.

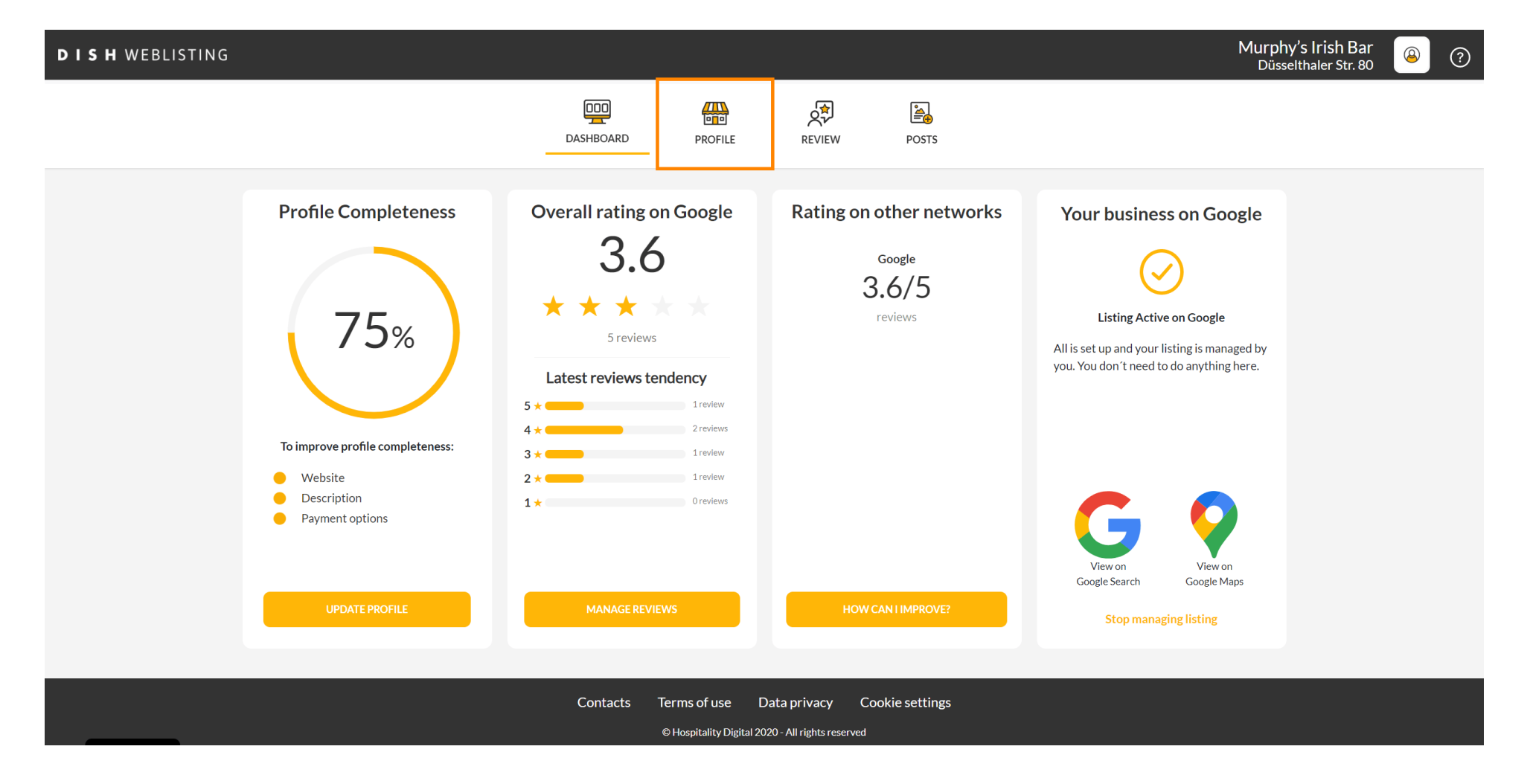

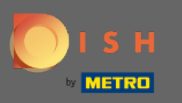

## Scroll down to the bottom of the page.  $\bigcirc$

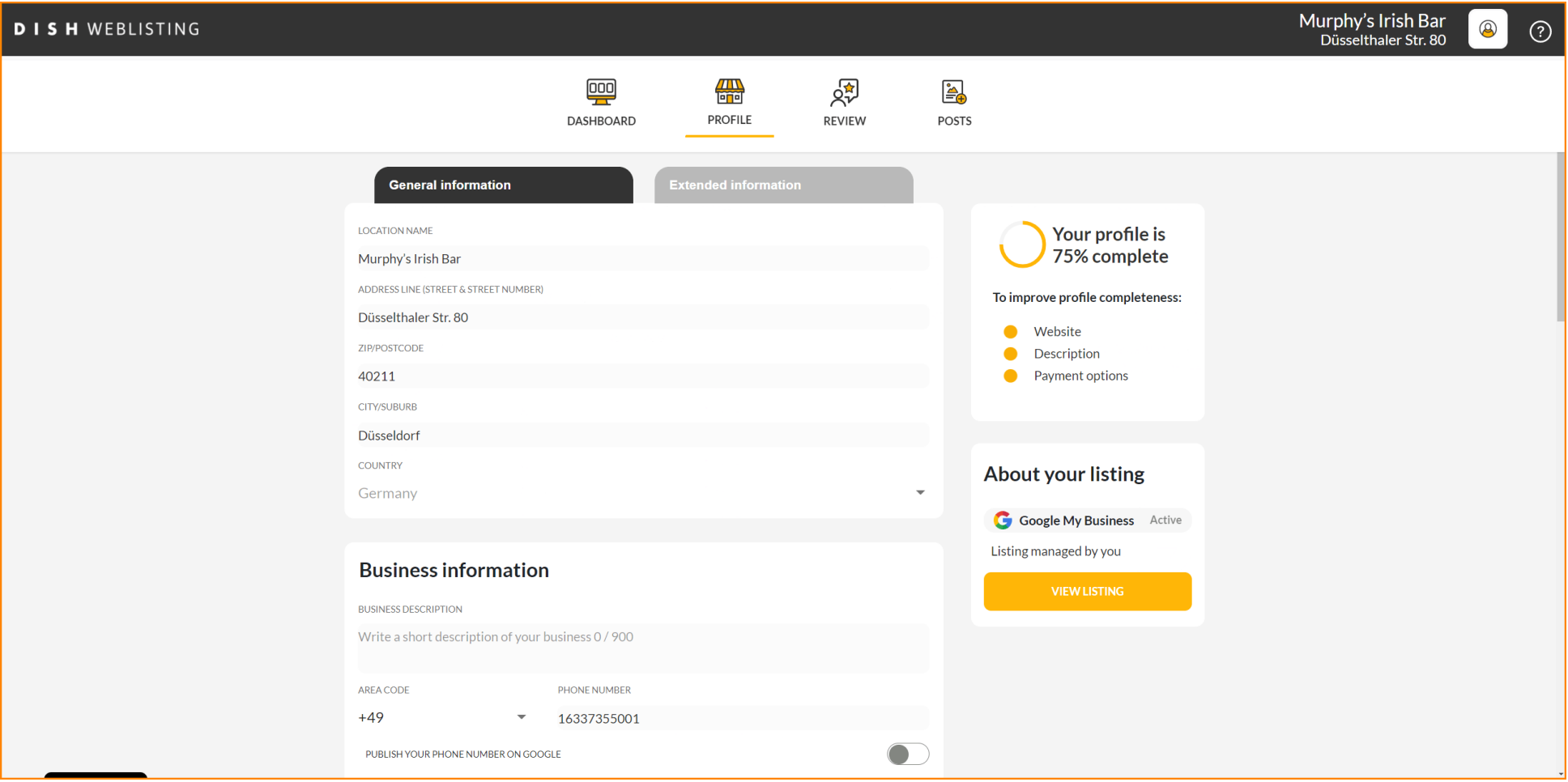

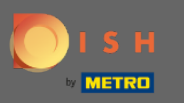

## Click on generate QR-code to start the download.  $\bigcap$

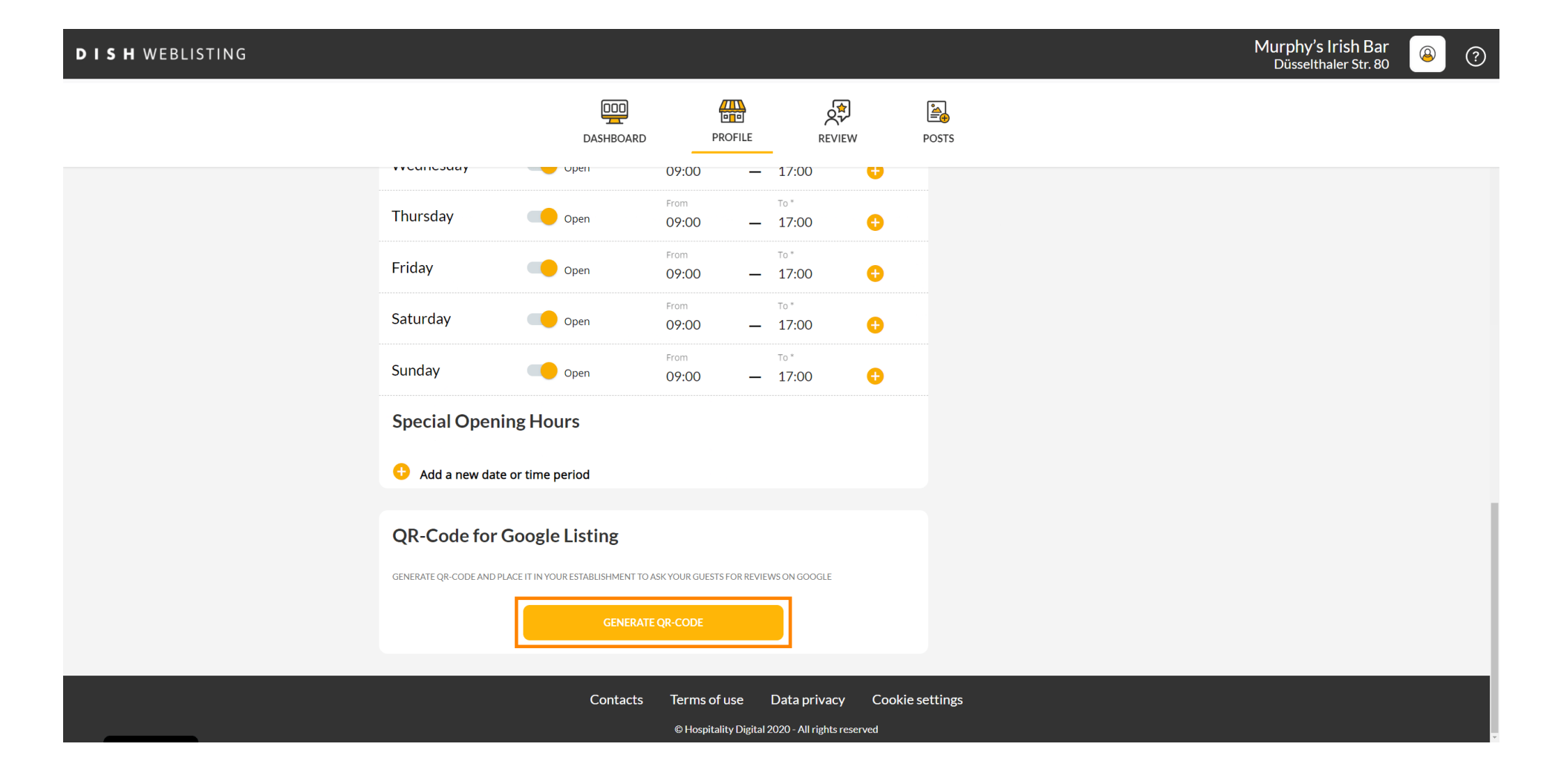

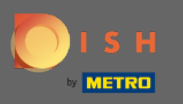

That's it. Now you're customers can leave a review on Google by scanning your QR-code.  $\bigcirc$ 

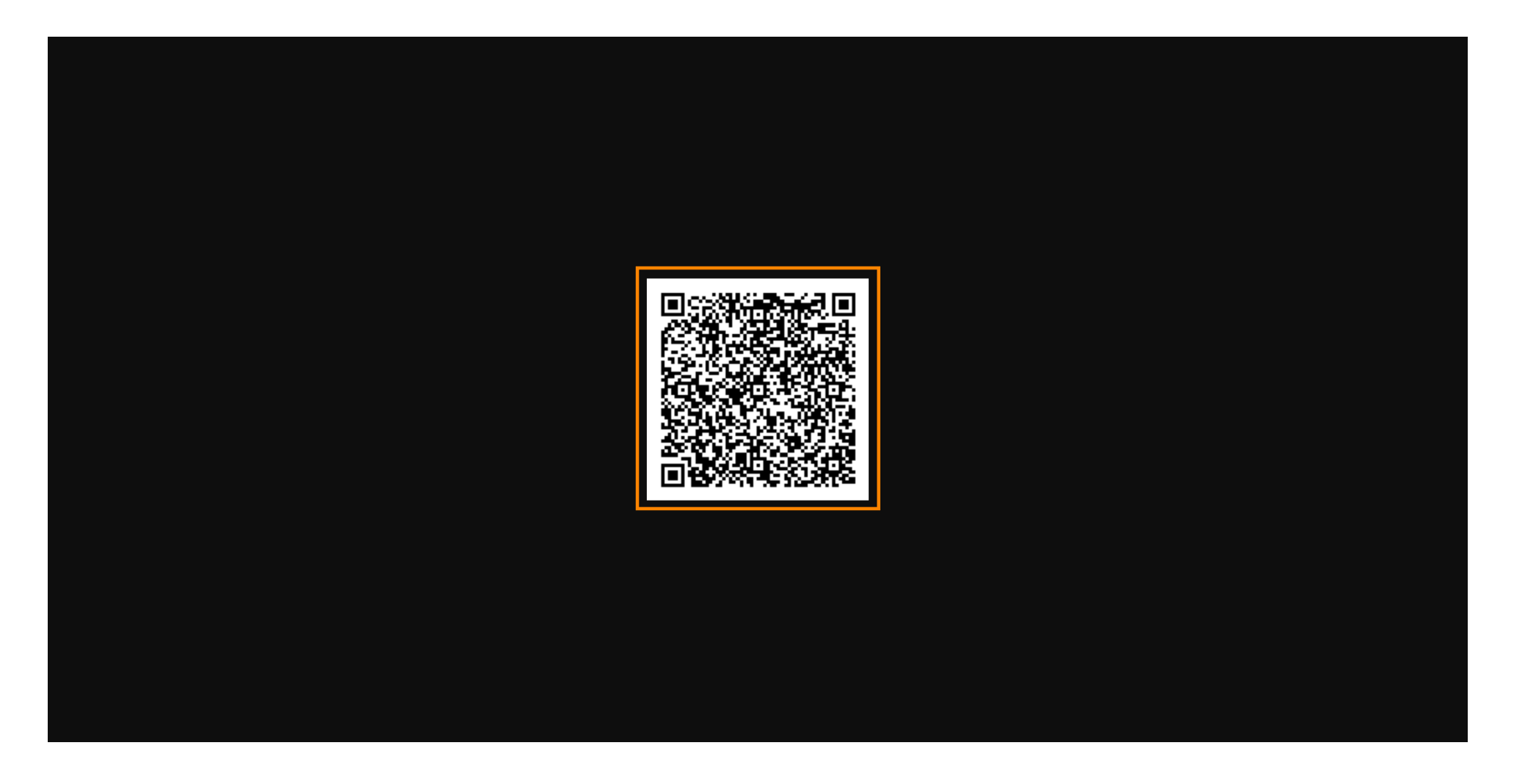